## **Printing Multiple Slides on One Page**

*Follow the instructions below on how to print multiple slides on one page. We encourage you to print PowerPoint presentations this way, but not outlines or misc. handouts as the text may be small. Most computers have this setting when printing*

To print multiple slides on one page, open the pdf you are trying to print and click File > Print or press CNTRL + P. A new window will pop up. You should see an option called "Multiple".

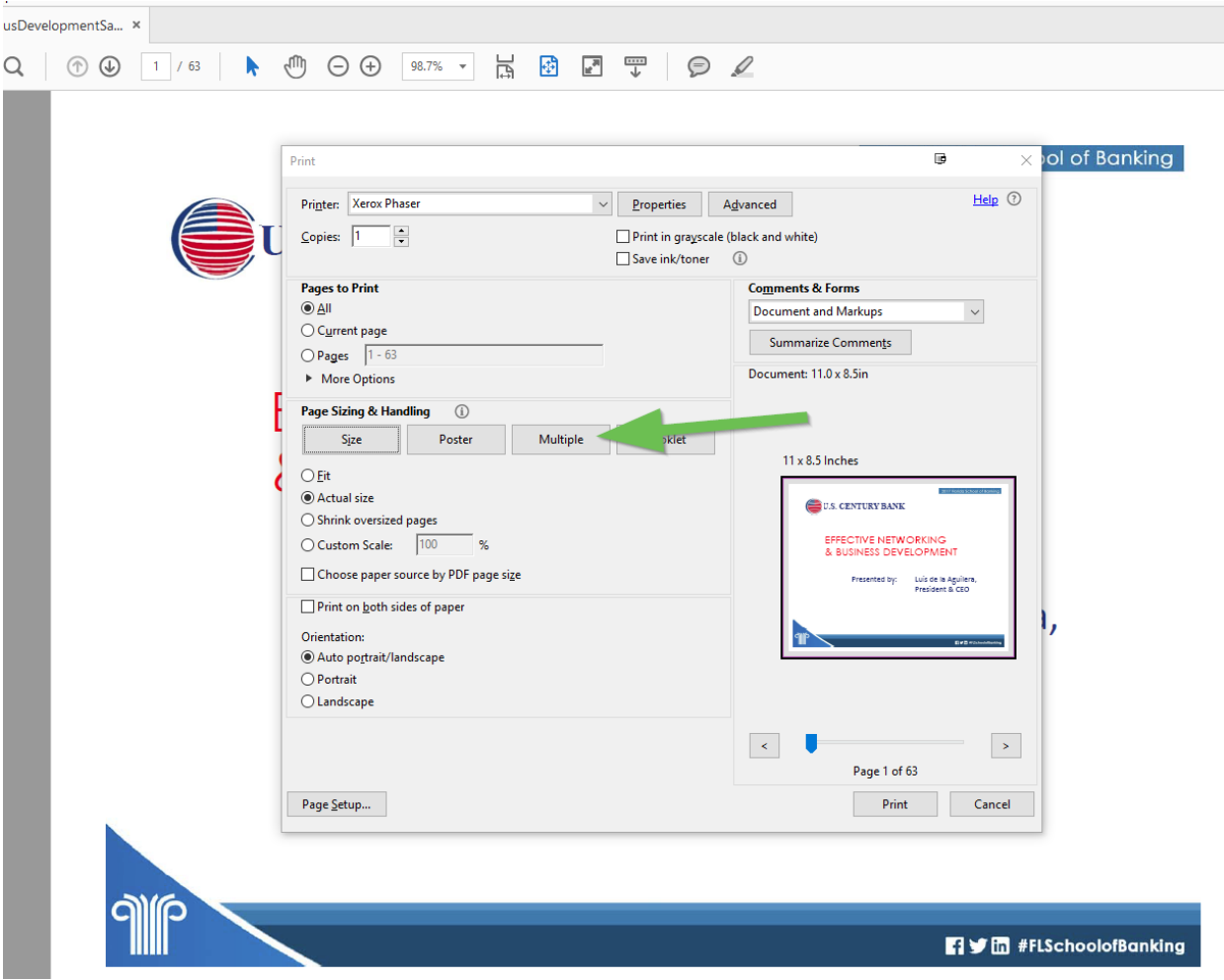

Once you click on "Multiple", it will allow you to choose different options on how you would like to print the document.